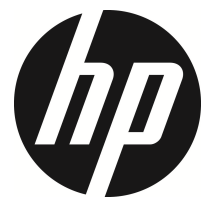

## f505g

Videocámara del coche Manual del usuario

# **Contenido**

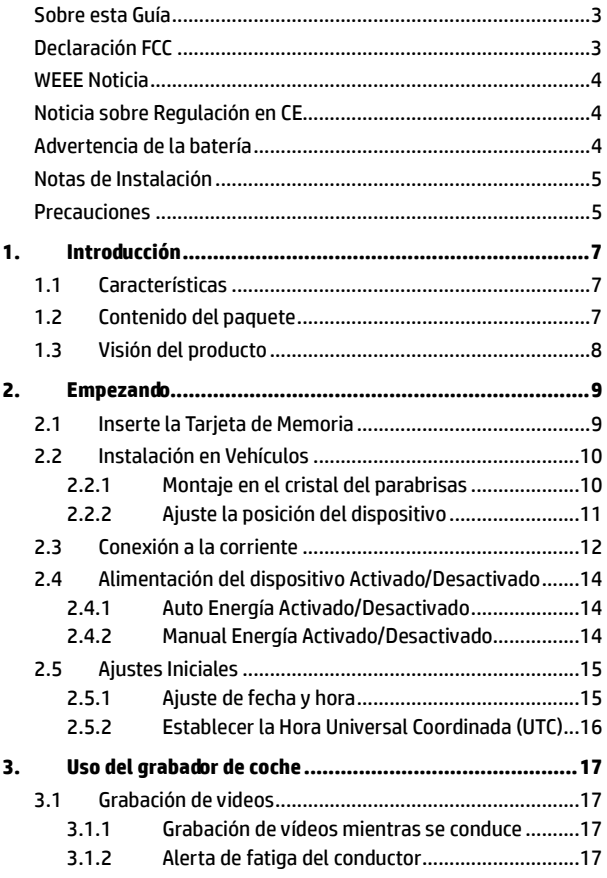

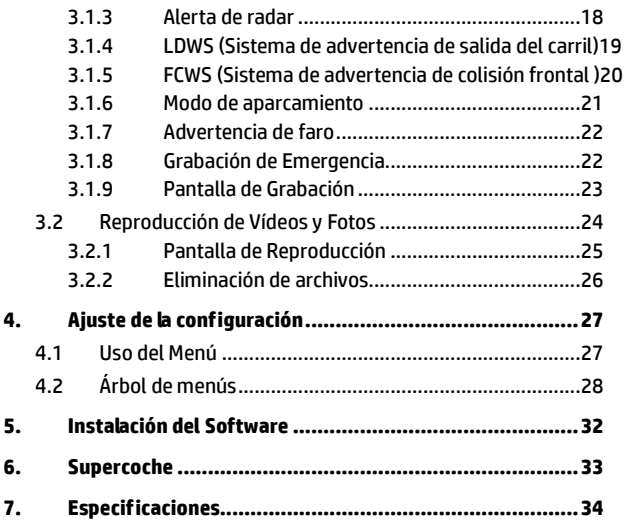

## **Sobre esta Guía**

El contenido de este documento es para propósitos de información y está sujeta a cambios sin previo aviso. Hemos hecho todo lo posible para garantizar que esta Guía del usuario es correcta y completa.

Sin embargo, no se asume la responsabilidad por cualquier error u omisión que pueda haber ocurrido.

El fabricante se reserva el derecho de modificar las especificaciones técnicas sin previo aviso.

## **Declaración FCC**

Este equipo ha sido probado y se ha determinado que cumple con los límites para un dispositivo digital de la clase B, según la Parte 15 del Reglamento de la FCC. Estos límites se crearon con el fin de proporcionar una protección razonable contra interferencias perjudiciales en una instalación residencial. Este equipo genera, utiliza y puede irradiar energía de radiofrecuencia y, si no se instala y utiliza de acuerdo con las instrucciones, podría ocasionar interferencias perjudiciales en las comunicaciones de radio. Sin embargo, no se puede garantizar que la interferencia no ocurrirá en una instalación en particular. Si este equipo provoca interferencias perjudiciales a la recepción de radio o televisión, lo que puede determinarse encendiéndolo y apagándolo, es recomendable intentar corregir las interferencias mediante una o varias de las siguientes medidas:

- Reorientar o reubicar la antena receptora.
- Aumentar la separación entre el equipo y el receptor.
- Conectar el equipo a una toma de corriente de un circuito diferente al que está conectado el receptor.
- Solicitar ayuda al proveedor o a un profesional de radio y TV con experiencia.

Este dispositivo cumple con la Parte 15 del Reglamento de la FCC. El funcionamiento se encuentra sujeto a las siguientes dos condiciones: (1) Este dispositivo podría no causar interferencia dañina, y (2) este dispositivo aceptará cualquier interferencia recibida, incluyendo la interferencia provocada por una operación no deseada.

Advertencia de FCC: los cambios o modificaciones no aprobados expresamente por la parte responsable del cumplimiento anularán la autorización del usuario para trabajar con este equipo.

### **WEEE Noticia**

#### **Residuos de aparatos eléctricos y electrónicos y/o agresivos por parte de usuarios particulares en la Unión Europea**

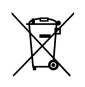

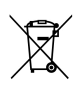

Este símbolo en el producto o en el embalaje indica que no puede ser eliminado como un residuo doméstico. Debe desechar su equipamiento residual y / o la batería entregándolo al organismo de recogida para el reciclaje de equipos eléctricos y electrónicos y / o la batería. Para obtener más información sobre el reciclaje de este equipo y / o la batería, póngase en contacto con su oficina local, la tienda donde compró el equipo o su servicio de desechos del hogar. El reciclaje de materiales ayuda a conservar los recursos naturales y asegurar que se recicla de forma que proteja la salud humana y el medio ambiente.

### **Noticia sobre Regulación en CE**

El producto que se acompaña cumple los requisitos de la Directiva de baja tensión 2006/95/EC, la Directiva EMC 2014/30/EU, la Directiva R&TTE 1999/5/EC y la Directiva RoHS 2011/65/EC.

#### **Advertencia de la batería**

- Nunca desmonte o perfore la batería, ni permita que esta se cortocircuite.
- Realice siempre la carga utilizando el sistema proporcionado. La manipulación inadecuada de la batería puede provocar una explosión.
- Mantenga la batería fuera del alcance de los niños.
- Las baterías pueden explotar si se exponen a las llamas. Nunca arroje las baterías al fuego.
- No coloque o exponga la batería a calor extremo.
- **Nunca cambie la batería usted mismo; lleve el producto al distribuidor para que lo realicen allí.**
- Deshágase de las baterías usadas según la normativa local.

### **Notas de Instalación**

- 1. Para conseguir una visión óptima, este producto debe instalarse cerca del retrovisor, en la parte central y superior del parabrisas.
- 2. Asegúrese de que la lente se encuentra dentro de la zona de limpieza del limpiaparabrisas para garantizar una visión clara incluso cuando llueve.
- 3. No toque el objetivo con los dedos. La grasa de los dedos puede permanecer en el objetivo y provocar imágenes o vídeos poco nítidos. Limpie el objetivo con cierta frecuencia.
- 4. No instale el dispositivo en una ventana tintada. Si lo hace, la película de tinte puede resultar dañada.
- 5. Asegúrese de que la ventana tintada no obstaculiza la posición de instalación.
- 6. Utilice únicamente los productos del cargador de alimentación incluido. No utilice un cargador de alimentación de otra marca para evitar así que el equipo se queme o que la batería explote.

### **Precauciones**

- $\cdot$  En virtud de las leves locales y de las consideraciones sobre seguridad vial, no manipule el dispositivo mientras conduce.
- Configure la fecha y la hora de forma precisa antes de utilizar este dispositivo.
- Utilice el software SuperCar de manera que Google Maps funcione con normalidad.
- La función de firmware del dispositivo es únicamente informativa. Actúe conforme al estado real de la carretera.
- Los resultados del posicionamiento GPS son solo para referencia y no deben afectar a la situación de conducción real. El sistema tampoco puede garantizar la precisión del posicionamiento.
- La precisión del posicionamiento GPS puede ser diferente en función de las condiciones meteorológicas y de la ubicación, como por ejemplo edificios altos, túneles, zonas subterráneas o bosques. Las señales de satélite GPS no pueden atravesar materiales sólidos (excepto el cristal). Las ventanas tintadas también afectarán al rendimiento de la recepción de satélite GPS.
- El rendimiento de la recepción GPS en cada dispositivo puede ser diferente. El sistema no puede determinar la precisión de los resultados de posicionamiento desde diferentes dispositivos.
- Los valores mostrados en este sistema, como la velocidad, posición y distancia que advierten de los puntos establecidos de radar, pueden ser imprecisos debido a la influencia del entorno. Solo se deben interpretar a título informativo.
- El sistema se utiliza solamente para uso no comercial, dentro de los límites máximos permitidos por la ley vigente. Nuestra compañía no asume ninguna responsabilidad por ninguna pérdida de datos durante el funcionamiento.
- Este producto se calienta con el uso, lo cual es normal.
- El uso inadecuado del producto puede provocar daños en el mismo o en sus accesorios y anular la garantía.
- HP Inc. no es responsable de la pérdida de ningún dato ni de ningún contenido mientras la esté utilizando.

#### **Antes de empezar, se supone que usted está de acuerdo con las declaraciones anteriores.**

# **1. Introducción**

Gracias por comprar esta grabadora de coches avanzada. Este dispositivo está diseñado específicamente para grabación de vídeo en tiempo real y grabación de audio durante la conducción.

# **1.1 Características**

- Cámara Full HD (1920 x1080 @ 30fps)
- Pantalla a color 2.4" LCD
- Up to 140° Lente de ángulo ancho
- Detección de movimiento
- Grabación automática de emergencia para en la detección de colisiones
- Admite tarjetas Micro SDHC de hasta 32 GB
- Admite WDR/ Adv. sal. Carril/ GPS/ Adv. col. Frontal/ Modo aparc.

# **1.2 Contenido del paquete**

El paquete contiene los siguientes elementos. Si alguno de ellos falta o está dañado, póngase en contacto inmediatamente con su distribuidor.

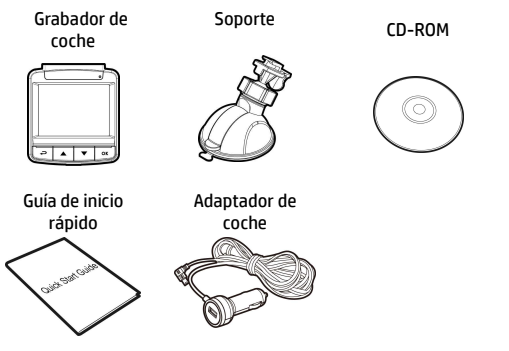

## **1.3 Visión del producto**

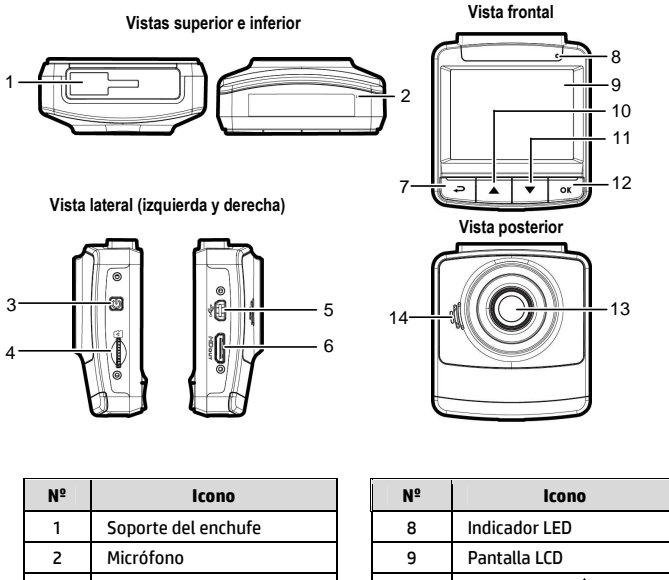

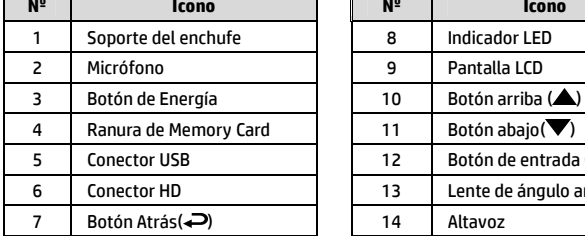

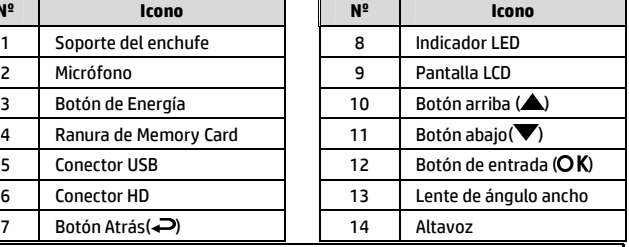

#### **Nota:**

Para operar el dispositivo, presione los botones correspondientes (7,10,11,12) según la guía de iconos que se muestra en la pantalla.

# **2. Empezando**

## **2.1 Inserte la Tarjeta de Memoria**

Inserte la tarjeta de memoria con los contactos dorados hacia la parte posterior del dispositivo. Empuje la tarjeta de memoria hasta que encaje en su lugar.

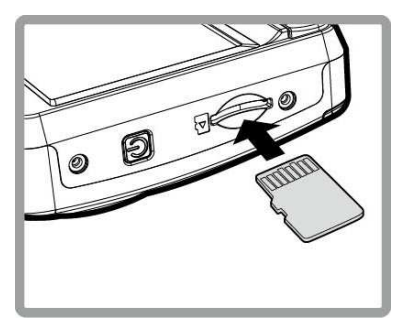

#### **Para quitar la tarjeta de memoria**

Presione el borde de la tarjeta de memoria hacia adentro hasta que oiga/sienta que hace clic; a continuación tire de la tarjeta hacia afuera para sacarla de la ranura.

#### **Nota:**

- 1. No quitar o insertar la tarjeta de memoria cuando el dispositivo esté encendido. Esto puede dañar la tarjeta de memoria.
- 2. Se recomienda utilizar una tarjeta Micro SD de 32 GB con velocidad de clase 6 o superior.
- 3. Se recomienda formatear las tarjetas Micro SD antes de utilizarlas por primera vez.

# **2.2 Instalación en Vehículos**

#### **2.2.1 Montaje en el cristal del parabrisas**

1. Fije el soporte al dispositivo.

Deslice en el soporte soporte hasta que oiga un clic.

- 2. Antes de instalar el soporte, utilice alcohol para limpiar el parabrisas y la ventosa del soporte. Espere a que se seque y presione la ventosa en el parabrisas.
- 3. Sostenga la base firmemente en el parabrisas y presione hacia abajo la abrazadera para montar el soporte para coche en el cristal del parabrisas. Asegúrese de que la base esté bien sujetada en su lugar.

**Advertencia**: no instale el dispositivo en una ventana tintada. Si lo hace, la película de tinte puede resultar dañada.

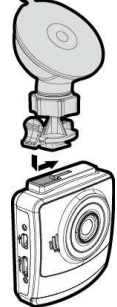

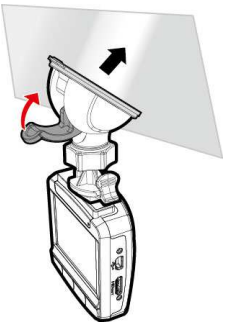

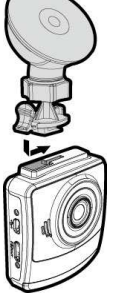

#### **2.2.2 Ajuste la posición del dispositivo**

- 1. Afloje el mando para inclinar el dispositivo vertical u horizontalmente.
- 2. A continuación, apriete el pomo para asegurarse de que el dispositivo esté bloqueado.

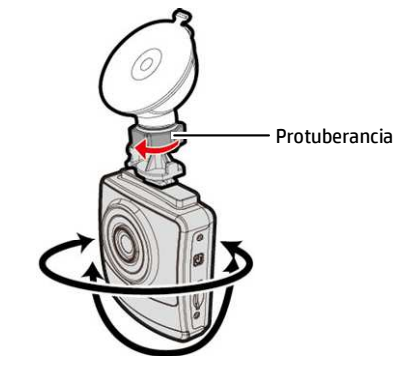

# **2.3 Conexión a la corriente**

Utilice sólo el adaptador de coche incluido para encender el dispositivo y cargar la batería incorporada.

![](_page_12_Picture_2.jpeg)

- 1. Conecte un extremo del adaptador al conector de USB del dispositivo. Entrada de puerto USB: 5 VCC / 1 A.
- 2. Conecte el otro extremo del cargador del coche a la toma del encendedor de cigarrillos de su vehículo. Una vez que el motor del vehículo se ponga en marcha, el dispositivo se encenderá automáticamente. Entrada de cargador para vehículo: 12/24 VCC.

#### **Nota:**

- 1. El indicador Led rojo indica que la batería está cargando; si mientras los dispositivos están conectados al cable de alimentación, la luz roja parpadea, indica que la temperatura del dispositivo es demasiado alta y debe desenchufar el cable de alimentación inmediatamente.
- 2. Tenga en cuenta que si la temperatura ambiente alcanza los 45 °C o más, el adaptador del vehículo podrá seguir suministrando energía a la videocámara, pero puede que no cargue la batería. Esta es una de las características de la batería de polímero de litio y, por tanto, no se trata de una anomalía.

#### **Indicador del estado de la batería:**

![](_page_13_Picture_52.jpeg)

#### **Icono Descripción:**

![](_page_13_Picture_3.jpeg)

#### **Nota:**

Por favor, tenga en cuenta que si la temperatura ambiente es de 45 °C o más, el adaptador para el coche todavía puede suministrar alimentación al dispositivo, pero no va a cargar la batería de litio-ion. Esta es una característica de las baterías de Litio-ion y no es un fallo de funcionamiento.

## **2.4 Alimentación del dispositivo Activado/Desactivado**

### **2.4.1 Auto Energía Activado/Desactivado**

Cuando arranque el motor del vehículo, el dispositivo se encenderá automáticamente. Si está habilitada la función Grab. aut., la grabación se iniciará automáticamente justo después de que se encienda el dispositivo.

Cuando el motor del vehículo se detiene, la videocámara guarda automáticamente la grabación y se apaga al cabo de 10 segundos.

**Nota:** 

El encendido y apagado aut. asumen que la toma de corriente está asociada a la puesta en marcha del vehículo.

### **2.4.2 Manual Energía Activado/Desactivado**

Para apagar manualmente la unidad, presione el botón **Energía.**

Para apagar, presione y mantenga presionado el botón **Energía** durante al menos 1 segundos.

Para reiniciar, mantenga pulsado el botón **Energía** durante al menos 8 segundos.

![](_page_14_Picture_10.jpeg)

# **2.5 Ajustes Iniciales**

Antes de utilizar el dispositivo, le recomendamos que active la función Grab. aut. y establezca la Fecha y hora correctas.

#### **2.5.1 Ajuste de fecha y hora**

Para ajustar de manera correcta, la fecha y hora, haga lo siguiente:

- 1. Presione el botón  $\ominus$  entre en el menú OSD.
- 2. Presione los botones  $\triangle/\blacktriangledown$  v seleccione **Fecha / Hora** y presiones el hotón OK.
- 3. Presione el botón  $\triangle/\blacktriangledown$  para ajustar el valor y presione el botón OK para moverse a otro campo.

![](_page_15_Figure_7.jpeg)

4. Repita el paso 3 hasta que el ajuste de la hora y fecha se haya completado.

#### **Nota:**

Para garantizar la precisión del tiempo del archivo de vídeo, restablezca la fecha y la hora cuando se agote la batería o si no ha utilizado el dispositivo durante más de 7 días.

## **2.5.2 Establecer la Hora Universal Coordinada (UTC)**

En función de su ubicación, probablemente tenga que cambiar la configuración de la hora UTC actual de la videocámara para que se actualicen la fecha y la hora correspondientes cuando se detecte una señal del GPS.

- 1. Si la grabación está en curso, presione el botón  $\blacktriangledown$  para detenerla.
- 2. Presione el botón  $\implies$  para abrir el menú OSD.
- 3. Utilice los botones  $\triangle$  o  $\nabla$  para desplazarse hasta la opción Sincronización por satélite y presione el botón Aceptar. Asegúrese de que la opción de encendido está seleccionada y vuelva a presionar el botón Aceptar para ver la opción de UTC.
- 4. Consulte el siguiente mapa de UTC y utilice los botones  $\triangle$  o  $\nabla$  para seleccionar la opción que desee, y presione el botón Aceptar para confirmar la configuración.

![](_page_16_Picture_101.jpeg)

5. Presione el botón  $\implies$  para salir del menú.

\* No se olvide de ajustar el horario de verano (DST, Daylight Saving Time); para ello, añada 1 hora al desfase UTC

\*\* Estas áreas pueden observar incrementos de media hora y el horario de verano (DST)

# **3. Uso del grabador de coche**

## **3.1 Grabación de videos**

### **3.1.1 Grabación de vídeos mientras se conduce**

Una vez que el motor del vehículo se ha puesto en marcha, la vídeocámara se enciende automáticamente y comienza a grabar.

La grabación se detendrá automáticamente cuando el motor esté apagado.

#### **Nota:**

En algunos coches, la grabación continuará cuando el motor esté apagado.

En algunos modelos de vehículo, la función de encendido y apagado autom. de esta videocámara de vehículo no funcionará porque la toma del encendedor de cigarrillos o de alimentación no está conectada al sistema de puesta en marcha.

Alternativas:

- Apagar y encender manualmente la toma del encendedor de cigarrillos o de alimentación si lo permite el modelo de vehículo.

- Enchufar manualmente el adaptador de alimentación a la toma para encender la videocámara de vehículo y desenchufar desde la toma para apagar dicha videocámara.

- Se guarda un archivo de vídeo cada 3 o 5 minutos de grabación. Si la tarjeta de memoria está llena, se sobrescribirá el archivo más antiguo de la tarjeta de memoria.

## **3.1.2 Alerta de fatiga del conductor**

Si la función **Aler. cansancio conductor** está habilitada, este producto genera sonidos de advertencia y alertas de mensajes en pantalla una hora después de que haya comenzado a grabar y, a partir de entonces, repite dichas alertas cada media hora.

Presione el botón  $\implies$  para entrar en el menú OSD.

- 1. Presione el botón  $\triangle/\blacktriangledown$ , seleccione **Alerta Fatiga** y, a continuación, presione el botón OK.
- 2. Presione el botón  $\triangle/\blacktriangledown$  para seleccionar **Activado** y el botón OK.

![](_page_17_Picture_17.jpeg)

![](_page_17_Picture_18.jpeg)

## **3.1.3 Alerta de radar**

La función **Alerta de radar** está habilitada de forma predeterminada. Una vez determinada la posición del vehículo mediante GPS y cuando dicho vehículo se aproxime a un radar, este producto generará alertas de voz y de mensajes en pantalla.

Para habilitar la función Alerta de radar cuando está deshabilitada:

- 1. Presione el botón → para entrar en el menú OSD.
- 2. Presione el botón ▲/▼. seleccione **Alerta de radar** y, a continuación, presione el botón  $OK$ .
- 3. Presione el botón  $\triangle/\blacktriangledown$  para seleccionar **Activado** y el botón **OK**.
- 4. Presione el botón  $\implies$  para salir del menú.
- 5. Una vez determinada la posición del vehículo mediante GPS y cuando dicho vehículo se aproxime a un radar, este producto generará alertas de voz y de mensajes en pantalla. El color de la pantalla de alarma cambiará a rojo para recordarle que debe reducir la velocidad si conduce más rápido que el límite permitido.

**Nota:** 

**La función de alerta de radar debe tener datos de radares del país en el que se utilice. La función se invalidará si el producto se usa en otros países. Consulte a la tienda donde adquirió el producto si la función se anula. El producto nunca garantiza que se incluyan los datos de radares de países de todo el mundo.** 

#### **3.1.4 LDWS (Sistema de advertencia de salida del carril)**

Una vez determinada la posición del vehículo mediante GPS y después de habilitar la función **LDWS**, este producto genera alertas de voz y de mensajes en pantalla cuando conduce fuera de los carriles o cambia de un carril a otro a velocidad superior a 70 km/h (43 millas/h).

Para establecer la función Advertencia de salida del carril, realice lo siguiente:

- 1. Presione el botón → para entrar en el menú OSD.
- 2. Presione el botón **△/▼**, seleccione **LDWS** y, a continuación, presione el botón OK.
- 3. Presione el botón  $\triangle/\blacktriangledown$  para seleccionar **Activado** y el botón **OK**.
- 4. Presione el botón < para salir del menú.
- 5. Después de habilitar la función **LDWS**, la pantalla mostrará el icono de alineación  $\nabla$ . Ajuste la videograbadora para que la línea horizontal y el nivel de los ojos se superpongan y las líneas de corte se centren en el carril de conducción. Asegúrese de que el icono de alineación no se ocultará (por ejemplo, con la capucha) durante la instalación, ya que puede provocar una estimación equivocada si el punto final se oculta.

![](_page_19_Picture_8.jpeg)

#### **3.1.5 FCWS (Sistema de advertencia de colisión frontal )**

Una vez determinada la posición del vehículo mediante GPS y después de habilitar la función **FCWS**, este producto genera alertas de voz y de mensajes en pantalla cuando conduce a velocidades superiores a 60 km/h (37 millas/h) y la distancia de seguridad respecto al vehículo de delante es inferior a 20 m.

- 1. Presione el botón  $\implies$  para entrar en el menú OSD.
- 2. Presione el botón  $\triangle/\nabla$ , seleccione **FCWS** y, a continuación, presione el hotón OK.
- 3. Presione el botón  $\triangle/\blacktriangledown$  para seleccionar **Activado** y el botón OK.

![](_page_20_Picture_5.jpeg)

4. Presione el botón → para salir del menú.

#### **Nota:**

1. La función *FCWS* solamente se aplica cuando el posicionamiento del satélite se encuentra en estado de preparado. Asegúrese de que el posicionamiento del satélite del dispositivo está preparado si desea activar esta función. La función de posicionamiento del satélite depende del modelo adquirido.

2. Las detecciones de la función *FCWS* pueden ser imprecisas cuando se utilizan en lluvia, por la noche o en lugares con iluminación insuficiente. Se aconseja a los conductores que extremen las precauciones en función del estado real de la carretera.

### **3.1.6 Modo de aparcamiento**

Si Modo de aparcamiento está activado, cuando se realiza el apagado manual, o cuando sea a para el adaptador para vehículo mientras la videocámara está encendida, el mensaje de alerta "Presione el botón Aceptar para entrar en el modo de aparcamiento después de 10 segundos." se mostrará en la pantalla. Esto significa que el sistema entrará en la función Detección de movimiento automáticamente en 10 segundos, cuando la videocámara detecte cualquier movimiento o colisión delante de la lente. La función Grabación de vídeo se activará el tiempo que esté establecido para ella.

Para establecer el modo de aparcamiento, realice el siguiente procedimiento:

- 1. Presione el botón  $\implies$  para entrar en el menú OSD.
- 2. Presione el botón **△/▼**, seleccione **Modo aparc.** y, a continuación, presione el botón OK.
- 3. Presione el botón △/▼ para seleccionar Detección de movimiento/ Colisión de aparcamiento/ Modo dual y presione el hotón OK.
- 4. Presione el botón → para salir del menú.

#### **Nota:**

1. Cuando la batería esté completamente cargada y se encuentre en buen estado, la función Detección de movimiento podrá grabar continuamente durante 30 minutos aproximadamente. 2. Cuando el dispositivo esté en uso, la capacidad de almacenamiento de la batería se reducirá gradualmente. Se trata de un comportamiento normal de la batería.

3. La pantalla LCD se apagará cuando transcurran 30 segundos después de habilitar la función Detección de movimiento.

## **3.1.7 Advertencia de faro**

La función **Advertencia de faro** genera alertas de voz y de mensajes en pantalla cuando detecta condiciones de mala iluminación a través de las pantallas de grabación de este producto, como por ejemplo cuando llueve o está nublado, por la noche y en sótanos, aparcamientos y túneles.

- 1. Presione el botón  $\implies$  para entrar en el menú OSD.
- 2. Presione el botón  $\triangle$ / $\blacktriangledown$ , seleccione **Advertencia de faro** y, a continuación, presione el botón OK.
- 3. Presione el botón  $\triangle/\blacktriangledown$  para seleccionar **Activado** y, a continuación, presione el botón  $\overline{\textsf{OK}}$
- 4. Presione el botón → para salir del menú.

### **3.1.8 Grabación de Emergencia**

Durante la grabación de vídeo normal, presione el botón OK para iniciar el modo de grabación de emergencia.

El mensaje "*Emergencia*" se mostrará inmediatamente en la esquina superior izquierda de la pantalla, y el archivo grabado no se borrará y se protegerá para que no lo escriban.

Una vez completada la grabación de emergencia, volverá al modo de grabación normal.

**Nota:**

- 1. Si está habilitada la función Detección de colisiones y se detecta una colisión, la videocámara activará automáticamente la función de grabación de emergencia.
- 2. El archivo de grabación de emergencia se crea como un archivo nuevo, que se protegerá para evitar que se sobrescriba durante el proceso de grabación normal. Tarjeta de memoria de 8 GB (o superior) puede guardar hasta 10 archivos de vídeo de emergencia. El mensaje de alerta "Archivos de emergencia llenos" se mostrará en la pantalla cuando los archivos de grabación de emergencia estén completos y el archivo de emergencia más antiguo se eliminará automáticamente cuando se cree un nuevo archivo de grabación de emergencia.

![](_page_22_Picture_14.jpeg)

![](_page_22_Picture_15.jpeg)

## **3.1.9 Pantalla de Grabación**

![](_page_23_Figure_1.jpeg)

![](_page_23_Picture_135.jpeg)

## **3.2 Reproducción de Vídeos y Fotos**

- 1. Durante la grabación, presione el botón **A** para examinar el archivo de vídeo o fotografía que desee.
- 2. Pulse el botón  $\implies$  para entrar el menú OSD.
- 3. Pulse el botón  $\triangle$ / $\nabla$  para seleccionar la categoría de archivo que desea buscar y pulse el botón.

![](_page_24_Picture_4.jpeg)

4. Si el usuario quiere reproducir el archivo de video de emergencia, puede localizar el nombre del archivo como EMER.

#### **3.2.1 Pantalla de Reproducción**

Pantalla de Reproducción de Vídeo Pantalla de Reproducción de Foto

![](_page_25_Picture_3.jpeg)

![](_page_25_Picture_124.jpeg)

#### **3.2.2 Eliminación de archivos**

Para eliminar archivos, haga lo siguiente:

- 1. Si la grabación está en curso, presione el botón  $\implies$  para acceder al menú de pantalla.
- 2. Pulse el botón **△/▼** para seleccionar la **Eliminación de Archivos** y pulse el botón OK.
- 3. Presione el botón  $\triangle/\nabla$  para seleccionar Eliminar uno o Eliminar todos y, a continuación, presione el botón  $OK$ .
- 4. Si selecciona Eliminar uno, presione el botón  $\triangle/\blacktriangledown$  para seleccionar el archivo que desea eliminar y, a continuación presione el botón OK.
- 5. Si selecciona Eliminar todos, presione el botón  $\triangle/\blacktriangledown$  para seleccionar el archivo de vídeo o imagen que desea eliminar y, a continuación, seleccione SÍ o NO.

![](_page_26_Figure_7.jpeg)

#### **Nota:**

1. Los archivos borrados no se pueden recuperar. Asegúrese de que los archivos tienen copias de seguridad antes de ser eliminados.

2. Los archivos de emergencia no pueden eliminarse de esta forma. Para eliminarlos, inserte una tarjeta de memoria en su PC o formatee la tarjeta de memoria.

# **4. Ajuste de la configuración**

# **4.1 Uso del Menú**

Puede personalizar la grabación de vídeo y otros ajustes generales a través de los (OSD) menús que aparecen en la pantalla.

![](_page_27_Figure_3.jpeg)

- 1. Si la grabación está en curso, presione el botón  $\Rightarrow$  para abrir al menú de pantalla.
- 2. Pulse el botón  $\triangle/\nabla$  para seleccionar una opción del menú pulse el botón OK para entrar en el menú seleccionado.
- 3. Pulse el botón  $\triangle$ / $\triangledown$  para seleccionar la configuración deseada y pulse el botón OK para confirmar.
- 4. Presione el botón para salir del menú y volver al modo de grabación.

# **4.2 Árbol de menús**

Consulte la siguiente tabla para obtener más información sobre los elementos de menú y opciones de menú disponibles.

![](_page_28_Picture_161.jpeg)

![](_page_29_Picture_198.jpeg)

![](_page_30_Picture_139.jpeg)

![](_page_31_Picture_146.jpeg)

# **5. Instalación del Software**

- 1. Coloque el CD-ROM adjunto en el reproductor de CD.
- 2. Si el CD no se ejecuta automáticamente, por favor, utilice el Administrador de archivos de Windows para ejecutar el archivo **Install\_CD.exe** en el CD.

Se mostrará la siguiente pantalla.

![](_page_32_Picture_4.jpeg)

3. Seleccione el elemento [menú] que desee para iniciar el proceso de instalación conforme a las instrucciones que aparecen en la pantalla.

# **6. Supercoche**

![](_page_33_Picture_1.jpeg)

![](_page_33_Picture_114.jpeg)

![](_page_33_Picture_115.jpeg)

#### **Nota**:

- 1. Para mostrar la ruta en E-Map, por favor asegúrese de que está conectado a internet antes de iniciar la reproducción de vídeo.
- 2. Archivos de vídeo (MOV / TS) y GPS / G-Sensor archivos (NMEA) tienen que estar en la misma carpeta antes de iniciarse la reproducción.
- 3. El software SuperCar es sólo para los PCs de Windows.

# **7. Especificaciones**

![](_page_34_Picture_106.jpeg)

![](_page_35_Picture_40.jpeg)